## **Viewing instance details**

**[Click here for 1.0 Documentation](http://wiki.idera.com/x/DQYs)**

After you register an instance, you can view the instance details on the following sections:

- **Dashboard** view clicking instance name.
- **Managed Instances** view clicking the Instance name.
- **SQL Licensing** view clicking the Instance name.

Below you can see the tabs and sections where you can access the instance details view. Click the image to view full size.

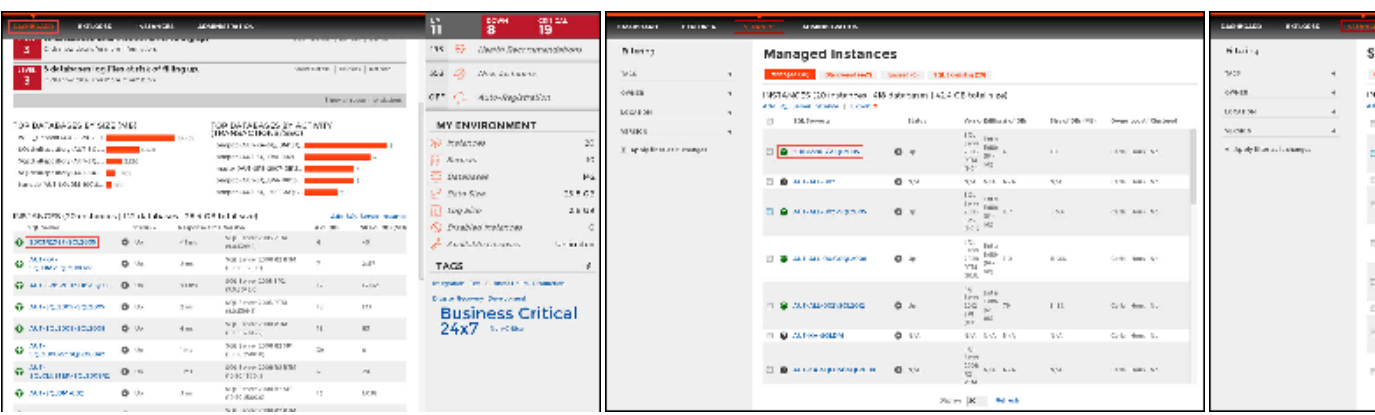

The instance details view allows you to get health checks recommendations for that instance, information about its databases, bar graphs, other relevant information, and also get access to computer and configuration details.